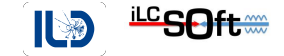

# <span id="page-0-0"></span>iLCSoft Tutorial

F.Gaede, T.Madlener, DESY

Build date: July 21, 2021

**Outline** 

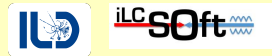

- **a** Introduction to il CSoft
	- the key components: LCIO, Marlin, DD4hep
	- where to find the code and installations
- **•** First Steps: Running the complete Chain
	- **Simulation**
	- **B** Reconstruction
	- **•** Analysis
- How to write your own Marlin processor

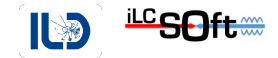

# Section 1

### <span id="page-2-0"></span>[Introduction to iLCSoft](#page-2-0)

### Overview il CSoft

- **a** il CSoft is the common software framework for Linear Collider detector studies
	- used by CLIC, ILD, SiD, Calice, LCTPC (and friends: FCC, CEPC, HPS, EIC, . . . )
- key components in iLCSoft:
- **LCIO**
	- the common event data model (EDM)
- **DD4hep**
	- the common detector geometry description
- **Marlin**
	- the application framework

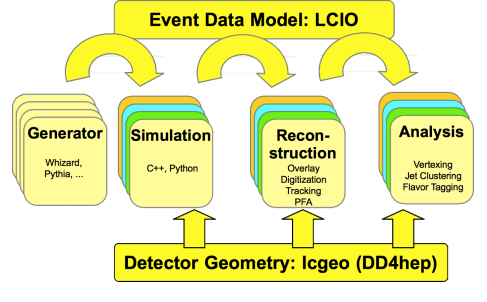

LCIO

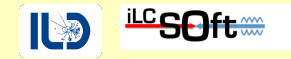

- LCIO provides the common *EDM* and *persistency* (i.e. file format for LC studies)
- **o** the EDM is hierarchical:
	- you can always get the constituent entities from a higher level object, e.g. the TrackerHits that were used to form the Track
	- only exception: you cannot directly go back to the Monte Carlo Truth information
	- this is possible via dedicated *LCRelation* collections
- everything is stored in *LCCollections*
- **e** collections are retrieved from the *LCEvent* via their **name**
- see: **<http://lcio.desy.de>**

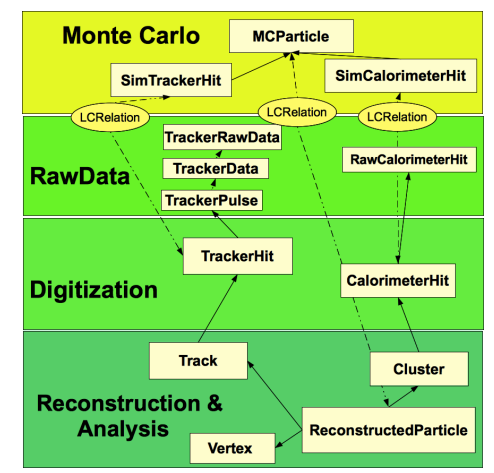

DD4hep

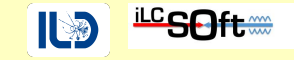

- DD4hep (Detector Description for HEP) is the common detector geometry description for iLCSoft
- the **same** detector model is used for:
	- simulation, reconstruction, visualization and analysis
- the detector is fully described via a set of:
	- $\bullet$  C++ detector constructors
	- XML files (compact files)
- DD4hep is component based, i.e.
	- **DDG4** full simulation with Geant4
	- **DDRec** interface for reconstruction
- **o** lcgeo: sub-package with LC detector models
- **o ddsim**: python program to run a full simulation

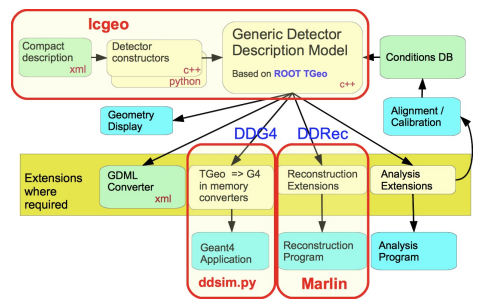

**<https://dd4hep.web.cern.ch/dd4hep>**

## Marlin

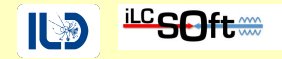

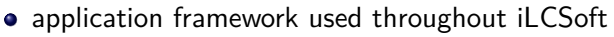

- every task is implemented in a Processor
	- task can be as trivial as digitizing a hit collection or as complex as running the full PFA
- Marlin appplications are fully configured via XML files, defining:
	- global parameters
	- the chain of processors to run
	- per processor parameters
- xml files created with *editor*
- more:

**<http://ilcsoft.desy.de/Marlin/current/doc/html/index.html>**

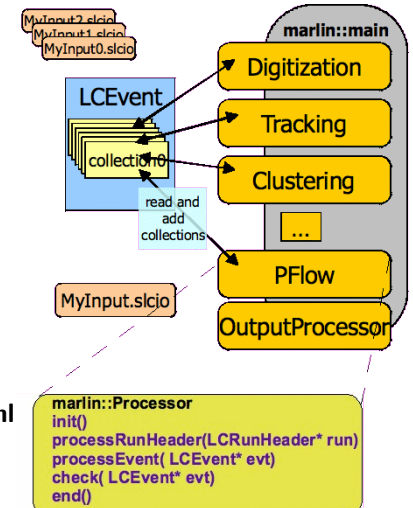

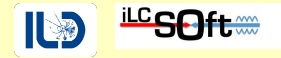

If you want to learn more about the philosophy, history and usage of the main tools and packages read the following papers:

- LCIO A persistency framework for linear collider simulation studies (CHEP 2003)
	- <https://arxiv.org/pdf/physics/0306114.pdf>
- Marlin and LCCD—Software tools for the ILC (ACAT 2005)
	- Nucl.Instrum.Meth. A559 (2006) 177-180
- DD4hep: A Detector Description Toolkit for High Energy Physics Experiments (CHEP 2014)
	- <http://cds.cern.ch/record/1670270/files/AIDA-CONF-2014-004.pdf>
- DDG4 A Simulation Framework based on the DD4hep Detector Description Toolkit (CHEP 2015)
	- <http://cds.cern.ch/record/2134621/files/pdf.pdf>
- Detector Simulations with DD4hep
	- <http://cds.cern.ch/record/2244362/files/CLICdp-Conf-2017-001.pdf>

# Where to find iLCSoft packages

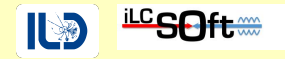

- almost all iLCSoft packages are now maintained on GiHub: **<https://github.com/iLCSoft>**
- there you can:
	- download the software
	- make Pull Requests with your changes
	- submit Issues with problems, requests or questions for a given iLCSoft package

### Get a GitHub Account

- $\bullet$  go to<https://github.com/join>
- create an account using (somthing close to) your real name

### Learn the git workflow for iLCSoft

look at<https://github.com/andresailer/tutorial>

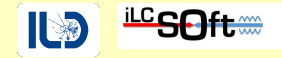

• reference installations of all current versions of iLCSoft for CentOS7 in afs and cvmfs, e.g.:

iLCSoft v02-02-02 reference installations /afs/desy.de/project/ilcsoft/sw/x86\_64\_gcc82\_centos7/v02-02-02 /cvmfs/ilc.desy.de/sw/x86\_64\_gcc82\_centos7/v02-02-02

configuration files for ILD are in ILDConfig - for v02-02-02: /afs/desy.de/project/ilcsoft/sw/ILDConfig/v02-02-02 /cvmfs/ilc.desy.de/sw/ILDConfig/v02-02-02

or download from GitHub:

git clone https://github.com/iLCSoft/ILDConfig.git -b v02-02-02

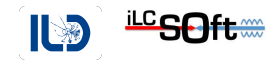

## <span id="page-10-0"></span>Section 2

## [First Steps](#page-10-0)

# running the complete software chain (for ILD)

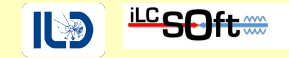

• the quickest introduction to running iLCSoft can always be found in the *ILDConfig* package:

cd ./StandardConfig/production/ less README.md

- or view online (nicely fomatted due to *markdown*) at:
	- <https://github.com/iLCSoft/ILDConfig/tree/master/StandardConfig/production>

### follow the steps in this README.md

- run the commands given in the order given
- while doing this, look at the
	- **•** configuration files used
	- the input and output files
	- the **Code** ( yes, it often helps to directly look at the code ;-) )
- $\bullet$  we will do this now, step by step ...

# initialize the il CSoft environment

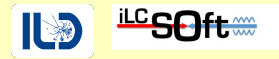

- a given iLCSoft release is initialized simply via running the *init script*:
- . /afs/desy.de/project/ilcsoft/sw/x86\_64\_gcc82\_centos7/v02-02-02/init\_ilcsoft.sh
	- or: . /cvmfs/ilc.desy.de/sw/x86\_64\_gcc82\_centos7/v02-02-02/init\_ilcsoft.sh
	- $\bullet$  now you can call all iLCSoft binaries (from this release !) directly on the command line, e.g.

```
ddsim -h
Marlin -h
dumpevent -h
g++ -v
```
- also a number of emvironment variables are set to find the iLCSoft packages, e.g. \$ILCSOFT, \$DD4hep\_DIR, \$LCIO, \$lcgeo\_DIR
- example: show all packages in the current iLCSoft release

```
find $ILCSOFT -maxdepth 2 -mindepth 2 -type d
```
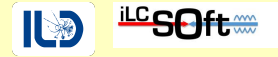

• run a simulation from an *stdhep* generator file:

```
ddsim --inputFiles Examples/bbudsc_3evt/bbudsc_3evt.stdhep \
      --outputFile=./bbudsc_3evt_SIM.slcio \
      --compactFile $lcgeo_DIR/ILD/compact/ILD_15_v02/ILD_15_v02.xml \
      --steeringFile=./ddsim_steer.py > ddsim.out 2>&1 &
```
- while this is running, take the time and investigate the main configuration files used here:
	- ddsim steer.py steering the simulation
	- $\bullet$  ILD 15 v02.xml the detctor geometry model

### Exercise 1

- modify ddsim\_steer.py in order to run a simulation using a particle gun instead
	- simulate a few *π* <sup>+</sup> at various polar angles
	- note: make sure to create an output file with a different name

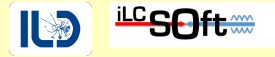

- dump all the events and collection names with number of objects in an LCIO file, e.g.: anajob bbudsc\_3evt\_SIM.slcio
- dump a given event in full detail, e.g.:

dumpevent bbudsc 3evt SIM.slcio 2 | less

Exercise 2

- dump only the collection with the Hcal barrel SimCalorimeterHits
	- hint: use anajob and dumpevent -h

# interlude: reading LCIO with python

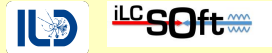

- you can write your own 'dumpevent' using python:
- open a file dumplcio.py and paste the following code:

```
from pyLCIO import UTIL, EVENT, IMPL, IO, IOIMPL
import sys
infile = sys.argv[1]
rdr = IOIMPL.LCFactory.getInstance().createLCReader()
rdr.open( infile )
for evt in rdr:
    col = evt.getCollection("MCParticle")
    for p in col:
```
• Run the script via

print(p.getEnergy())

python dumplcio.py bbudsc\_3evt\_SIM.slcio

### Exercise 3

• modify the above example to print the total MC-truth energy

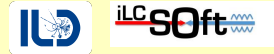

we can now reconstruct the simulated file:

```
Marlin MarlinStdReco.xml \
       --constant.lcgeo_DIR=$lcgeo_DIR \
       --constant.DetectorModel=ILD 15 o1 v02 \
       --constant.OutputBaseName=bbudsc_3evt \
       --global.LCIOInputFiles=bbudsc_3evt_SIM.slcio \
       > marlin.out 2>2+1 &
```
• while this is running, let's have a look at the Marlin steering file MarlinStdReco.xml see next five slides

# Marlin steering file - general structure

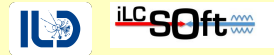

A Marlin appliation is controlled via an xml steering file

```
<marlin>
 <execute> [1]
     ... // the processors and processor groups to be executed
 </execute>
 <global> [1]
     ... // global parameter section
 </global>
 <processor> [n]
      ... // definition of the processor and its parameters
 </processor>
 <group> [m]
     ... // a group of processors
    <processor> [k]
      ... // definition of the processor and its parameters
   </processor>
 </group>
</marlin>
```
- The numbers enclosed in [] denote the number of allowed/required elements per type  $(n, m, k \ge 0)$
- See the **[documentation](https://ilcsoft.desy.de/Marlin/current/doc/html/classmarlin_1_1XMLParser.html)** of the marlin::XMLParser for more detailed information

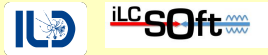

#### **<execute>**

```
<processor name="MyAIDAProcessor"/>
  <processor name="InitDD4hep"/>
  <processor name="VXDPlanarDigiProcessor"/>
  <processor name="SITPlanarDigiProcessor"/>
  <processor name="SITDDSpacePointBuilder" />
  <!-- ... -->
  <processor name="DSTOutput"/>
</execute>
```
- **•** define the processors that are going to be run in that order
- processors are called by their name
- $\bullet$  the type is defined in the corresponding  $\langle$ processor $\rangle$  section

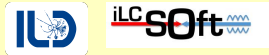

#### **<global>**

```
<parameter name="LCIOInputFiles"> bbudsc_3evt_SIM.slcio </parameter>
  <parameter name="MaxRecordNumber" value="0"/>
  <parameter name="SkipNEvents" value="0"/>
  <parameter name="SupressCheck" value="false"/>
  <parameter name="Verbosity"> MESSAGE </parameter>
 <parameter name="RandomSeed" value="1234567890" />
</global>
```
- **•** define global parameters to be used for the job and all proccessors
	- input files, verbosity, etc
- **•** parameters can be overwritten on the command line, e.g.

```
Marlin --global.LCIOInputFiles=bbudsc_3evt_SIM.slcio ...
```
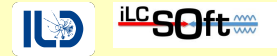

**<processor** name="FTDPixelPlanarDigiProcessor" type="DDPlanarDigiProcessor"**> <parameter** name="ForceHitsOntoSurface" type="bool"**>**true **</parameter> <parameter** name="SubDetectorName" type="string"**>** FTD **</parameter> <parameter** name="IsStrip" type="bool"**>**false **</parameter> <parameter** name="ResolutionU" type="float"**>**0.003 **</parameter> <parameter** name="ResolutionV" type="float"**>**0.003 **</parameter> <parameter** name="SimTrackHitCollectionName" type="string" lcioInType="SimTrackerHit"**>** FTD\_PIXELCollection **</parameter> <parameter** name="TrackerHitCollectionName" type="string" lcioOutType="TrackerHitPlane"**>**FTDPixelTrackerHits **</parameter> </processor>**

- define the processor type and its parameters
	- there can be many processors of the same type ( but different name )
	- $\bullet$  there can be unused <processor/> sections in the file (not referenced in <execute/>)
- **•** processor parameters can also be overwritten on the command line, e.g.

Marlin --FTDPixelPlanarDigiProcessor.ResolutionV=0.006

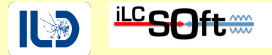

```
<constants>
 <constant name="CalibrationFactor"> 0.86 </constant>
 <constant name="CalibPath"> /home/toto/data/calib </constant>
 <constant name="YourParameter"> 42.0 </constant>
</constants>
```
define global constants that you can refer to later in your steering file, e.g

```
<processor name="MyCalibrationProcessor" type="CalibrationProcessor">
  <parameter name="CalibrationFile" type="string"> ${CalibPath}/Calib_May.txt </parameter>
  <parameter name="Factor" type="float"> ${CalibrationFactor} </parameter>
</processor>
```
**•** constants can be overwritten on the command line, e.g.

```
Marlin --constant.CalibrationFactor=0.485 ...
```
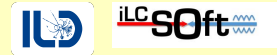

• create a ROOT TTree for analysis

Marlin --global.LCIOInputFiles=bbudsc 3evt REC.slcio \ MarlinStdRecoLCTuple.xml

- creates: StandardReco LCTuple.root which you can analyze with ROOT in the usual way
- run a simple example macro:

cd RootMacros root -l

root [0] .x ./draw\_simhits.C("../StandardReco\_LCTuple.root")

• see next slide for basic introduction to LCTuple

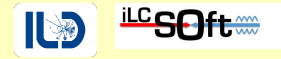

- the LCTuple package creates a flat TTree (columnwise ntuple) from LCIO files
	- (almost) all members of LCIO objects are copied directly into the tree
- **•** naming convention
	- to allow for reasonably fast typing on the command line rather short variable names are choosen:
		- two characters for the object type, e.g **mc** for **MCParticle**
		- **•** three characters for the actual quantity, e.g. pdg for getPDG
		- **mcpdg** corresponds to **MCParticle::getPDG()**
	- check the code if you are unsure, e.g.
		- <https://github.com/iLCSoft/LCTuple/blob/master/src/MCParticleBranches.cc#L74-L96>
- as there can be more than one collection in the event of a given type, these collections have to be merged in the lctuple.xml
	- $\bullet$  you can select which collection(s) to use in TTree::Draw via the given index, stored in the **XXori** variable, e.g **stori** for the SimTrackerHit

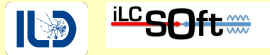

- It is also possible to use LCIO *proper* in ROOT macros
- Need to load the ROOT dictionary to work
	- Via (e.g. in rootlogon.C)

gSystem->Load("\$LCIO/lib/liblcioDict.so");

• Or (at the very top of the macro)

```
#ifdef CLING
R__LOAD_LIBRARY(liblcioDict)
#endif
```
- Make sure that all the necessary libraries are on LD\_LIBRARY\_PATH
	- Everything should be setup properly via init ilcsoft.sh!

## reading an slcio file via ROOT

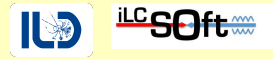

• Put the following into read slcio.C

```
#ifdef CLING
R_LOAD_LIBRARY(liblcioDict);
#endif
```

```
#include "IO/LCReader.h"
#include "IOIMPL/LCFactory.h"
#include "EVENT/MCParticle.h"
#include "UTIL/LCIterator.h"
#include "lcio.h"
```
#include <iostream>

} }

```
void read_slcio() {
  using namespace lcio;
  auto* lcReader = IOIMPL::LCFactory::getInstance()->createLCReader();
 lcReader->open("bbudsc_3evt_SIM.slcio");
```

```
while(auto* evt = lcReader->readNextEvent()) {
```

```
LCIterator<MCParticle> mcParticles(evt, "MCParticle");
std::cout << mcParticles.size() << std::endl;
```
- Very simple example to show the minimal set of necessary steps
	- Only prints the number of MCParticles in each event
- **Open the file via the LCReader**
- Setup the event loop
- Work with the events in the same way you do in a Marlin processor
- Run with root -1 read slcio.C F.Gaede, T.Madlener, DESY in the state of the state of the U.S. of Tutorial Build date: July 21, 2021 26 / 38

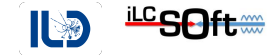

# Section 3

### <span id="page-26-0"></span>[create your own Marlin package](#page-26-0)

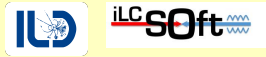

```
#include "marlin/Processor.h"
#include "lcio.h"
using namespace lcio;
using namespace marlin;
class MyProcessor : public Processor {
public:
 Processor* newProcessor() override { return new MyProcessor; }
  void init() override;
```

```
void processRunHeader(LCRunHeader*) override;
void processEvent(LCEvent*) override;
void check(LCEvent*) override;
void end() override;
```

```
~MyProcessor() = default;
};
```
- **•** Every processor needs to inherit from marlin::Processor
- **The newProcessor function has to be** overridden
- The other virtual functions can be used to specify the behavior of the processor
	- They have an empty default implementation, so you only need to override those which you need

# Build the MyMarlin example package

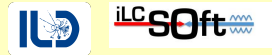

### copy the mymarlin example:

cp -rp \$MARLIN/examples/mymarlin . cd mymarlin

### build with the canonical sequence

mkdir build && cd build cmake -C \$ILCSOFT/ILCSoft.cmake .. make install

add the new library to MARLIN DLL (so it can by dynamically loaded) export MARLIN DLL=\$MARLIN DLL:\$PWD/../lib/libmymarlin.so

create a steering file to run this package

MARLIN DLL=\$PWD/../lib/libmymarlin.so Marlin -x > mysteer.xml

## Create your own Marlin package

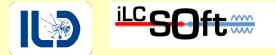

**•** rename the package in CMakeLists.txt - change:

PROJECT( NewProcessorName )

**•** rename the MyProcessor

mv include/MyProcessor.h include/NewProcessorName.h mv src/MyProcessor.cc src/NewProcessorName.cc

make the corresponding name change in the source files !

sed -i 's/MyProcessor/NewProcessorName/g' include/NewProcessorName.h sed -i 's/MyProcessor/NewProcessorName/g' src/NewProcessorName.cc

- Start the build sequence from a **clean build directory**
- Note that also the name of the library has changed now!
	- Need to adapt MARLIN DLL

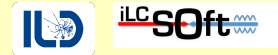

### Exercise 4: write and run your Marlin processor

- add a few histograms and fill them, e.g.
	- **particle kinematics for MCParticle and ReconstructedParticle** 
		- $\bullet$  *p*,  $p_t$ ,  $\theta$ ,  $\phi$  for charged and neutral
	- try to use the lcio::RelationNavigator to plot some truth vs. reconstructed quantities
	- $\bullet$  repeat steps on previous slide to build and eventually run your processor<sup>1</sup>

 $<sup>1</sup>$  Note that you will have to enable Marlin to use the AIDA package to use the</sup> AIDProcessor::histogramFactory. You can do this by changing the CMakeLists.txt to look for the AIDA package by uncommenting the lines after (and including) FIND\_PACKAGE( AIDA )

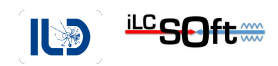

# <span id="page-31-0"></span>Section 4

# [Questions ?](#page-31-0)

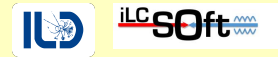

- **[https://ilcsoft.desy.de](https://ilcsoft.desy.de/portal)** main entry point to iLCSoft
- **<https://github.com/iLCSoft>** github organisation of iLCSoft (almost all packages are maintained here)
- **<https://github.com/ILDAnaSoft>** github organisation hosting benchmark analysis
- **<https://github.com/ILDAnaSoft/ILDDoc>** documentation repository, where also these tutorial slides will appear in the tutorial folder

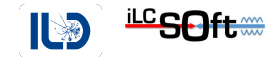

## Section 5

### <span id="page-33-0"></span>[Bonus - Event Display](#page-33-0)

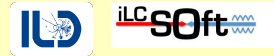

The Event Display has been observed to be sensitive to the environment it is run in and the following might not work out of the box.

We are aware of the problem, but have not yet been able to conclusively fix it.

### running the event display

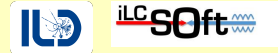

- CED: is a client server event display, based on OpenGL and glut
- $\bullet$  start the event display (server) first:

glced &

**Then we can view the reconstructed events via Marlin:** 

```
Marlin MarlinStdRecoViewer.xml \
--global.GearXMLFile=Gear/gear_ILD_15_o1_v02.xml \
--global.LCIOInputFiles=bbudsc_3evt_REC.slcio
```
• or we can start both, glced and Marlin in one go:

```
ced2go -s 1 -d $lcgeo DIR/ILD/compact/ILD 15 v02/ILD 15 v02.xml \
bbudsc_3evt_REC.slcio
```
### using the event display

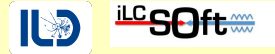

- **e** detailed documentation for CED:
	- <https://github.com/iLCSoft/CED/blob/master/doc/manual.pdf>
- **•** basic comands ( keystrokes )

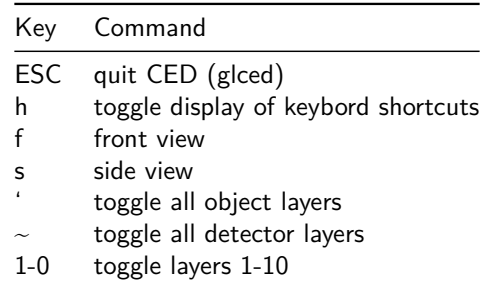

• all commands (and more) also available from the menue

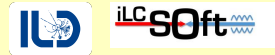

### <span id="page-37-0"></span>Bonus Exercise: familiarize yourself with the event display

- visualize only the simulated (digitized) tracker and calorimeter hits
- visualize only the final track collection MarlinTrkTracks
- visualize only the final PFO collection PandoraPFO
- try the picking feature:
	- double click close to a hit/track/PFO object
- create a nice view with the detector partly cut away
	- save a screen shot of this